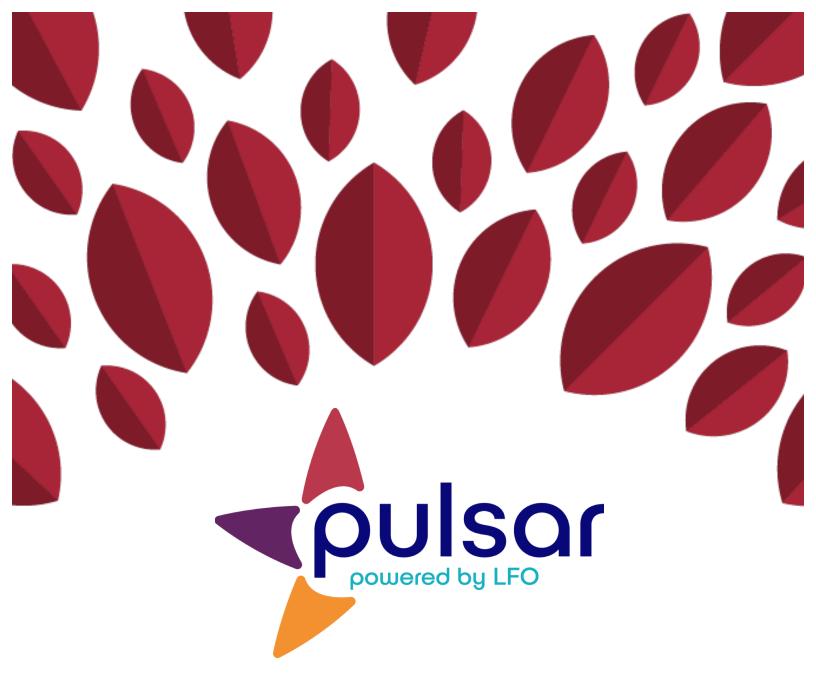

## Basic Functionalities of Pulsar: Answer Key

**Training Resource for New Teachers** 

- 1. What is/are the recommended way(s) to create student accounts?
  - a) Have students create their own accounts.
  - b) Create student accounts using the batch upload function.
  - c) Add students individually through the instructor dashboard.
  - d) A and B
  - e) A and C

Feedback: The correct answer is D. Since students need to be given time to explore the Pulsar platform before engaging in it for classroom purposes, we recommend that learners create their own account and be given approximately 30 minutes to play around with the platform afterwards. However, if you prefer to create student accounts, the most efficient way to go is to use the batch upload process.

2. What is required for both usernames and passwords?

Feedback: All usernames and passwords must be at least six characters long.

## 3. What happens after you review student evidence?

Feedback: Students receive a notification once you review their work. If they disagree with your evaluation, they may respond with a justification.

## 4. Do you need to review all of the evidence students upload in Pulsar?

Feedback: You do not have to review all student evidence, but you must protect time for learners to reflect using Pulsar. You need to give them feedback as well, but that feedback can be given in the manner that best fits your needs.

## 5. What is the Pulsar app for?

Feedback: The Pulsar app allows learners to capture, upload and evaluate evidence of their learning. It does not have social networking features, nor is there a teacher app.